## Gruppenrichtlinien per Deny sperren 10/23/2021 04:08:35

## **FAQ Article Print**

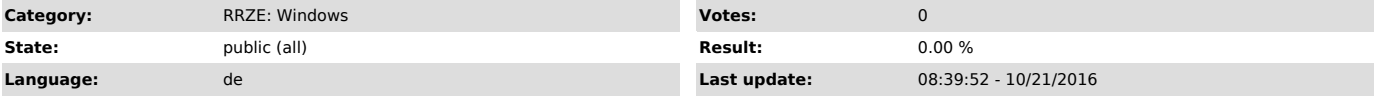

## *Symptom (public)*

Gruppenrichtlinien können gesperrt werden, wenn im Register Sicherheit "lesen" auf Deny (verweigern) gesetzt wird.

Nach den letzten kumulativen Windows-Updates (z.B. Windows 10 Version 1511 erhält kumulatives Update KB3172985 vom 13.7.2016) hat dies zur Folge dass die Abarbeitung der GPOs mit folgender Meldung abgebrochen wird:

########## Meldung #############

gpupdate /force Die Richtlinie wird aktualisiert...

Die Aktualisierung der Computerrichtlinie wurde erfolgreich abgeschlossen. Die Benutzerrichtlinie konnte nicht erfolgreich aktualisiert werden. Folgende Probleme sind aufgetreten:

Fehler bei der Verarbeitung der Gruppenrichtlinie. Der Versuch, die Datei<br>"\\fauad.fau.de\sysvol\fauad.fau.de\Policies\{BAS3BA2A-0207-4AAE-9459-52C94917195A}\gpt.ini" von einem Domänencontroller zu lesen, war nicht<br>erfolgr

vorübergehendes Problem, das mindestens eine der folgenden Ursachen haben kann:<br>a) Namensauflösung/Netzwerkverbindung mit dem aktuellen Domänencontroller.<br>b) Wartezeit des Dateireplikationsdienstes (eine auf einem anderen repliziert).

c) Der DFS-Client (Distributed File System) wurde deaktiviert.

Lesen Sie zur Fehlerdiagnose das Ereignisprotokoll, oder führen Sie den Befehl "GPRESULT /H GPReport.html" aus, um auf Informationen über<br>Gruppenrichtlinienergebnisse zuzugreifen.<br>########### Ende Meldung ############

Bei Gruppenrichtlinien die per Deny gesperrt werden, muss deshalb zusätzlich im Register Sicherheit "Gruppenrichtlinie übernehmen" auch auf Deny gesetzt werden.

*Problem (public)*

*Solution (public)*